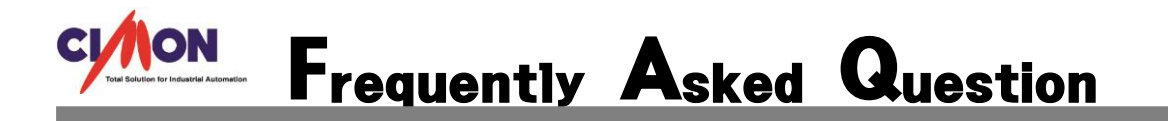

 CimonD 에서 CimonX 실행시, CimonD 에서 작업중인 프로젝트가 실행되지 않고 이전에 작 업했던 프로젝트가 실행되거나 초기 프로젝트인 DEMO 프로젝트가 실행됩니다. Q

해당 문제는 Windows 설정에서 사용자 계정 컨트롤 설정을 변경하여 해결 가능합니다. A

작업한 프로젝트가 열리지 않는 상황의 경우 CimonX 에서 해당 프로젝트를 열고자 하면 " 작업이 중지되었습니다"라는 문구가 뜨면서 프로젝트가 열리지 않습니다.

1. [제어판 – 사용자 계정 – 사용자 계정 컨트롤 설정 변경]의 경로를 통해 사용자 계정 컨 트롤 설정 변경 항목에 들어갑니다.

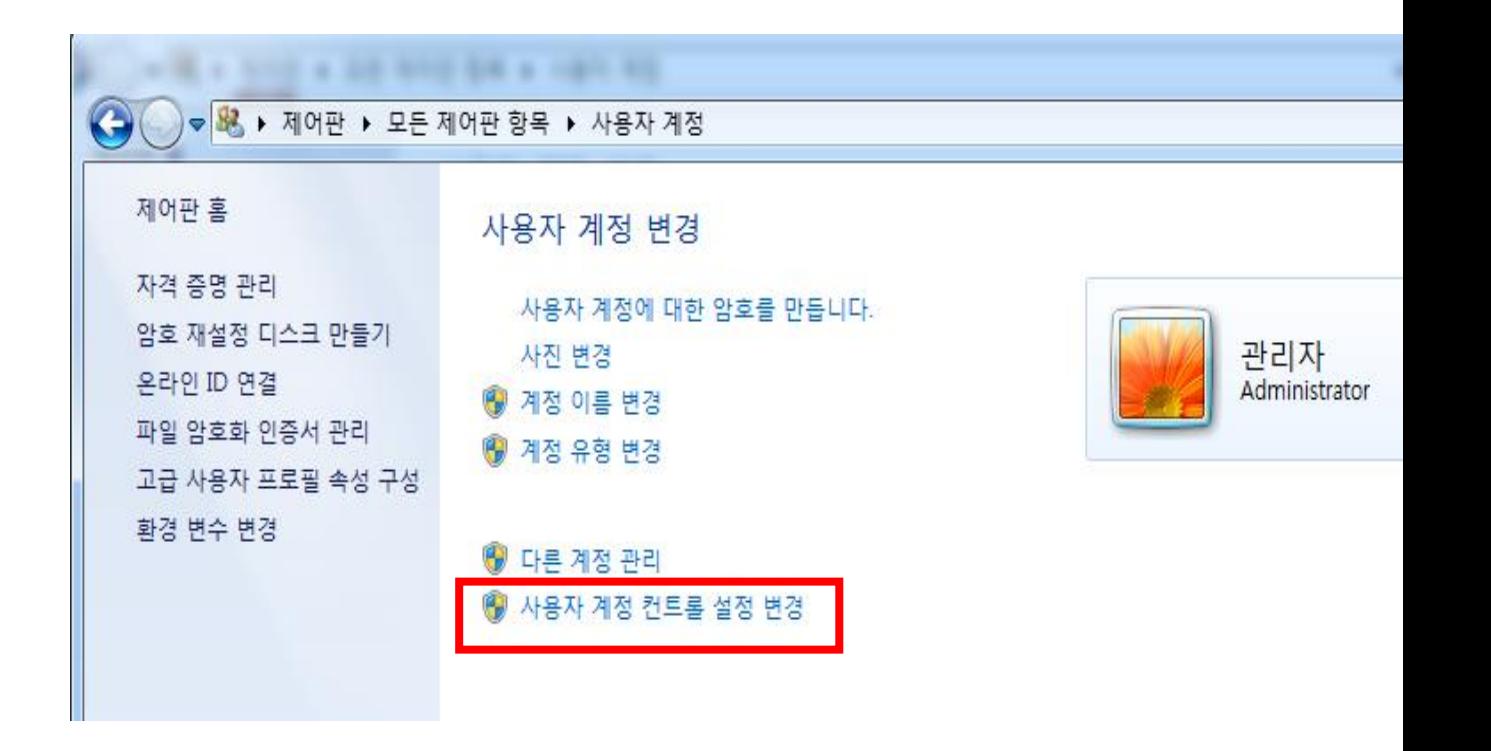

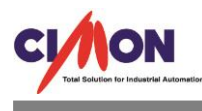

## 2. 사용자 계정 컨트롤 설정 변경에 들어가면 알림 조건이 '기본값'으로 설정되어있습니다.

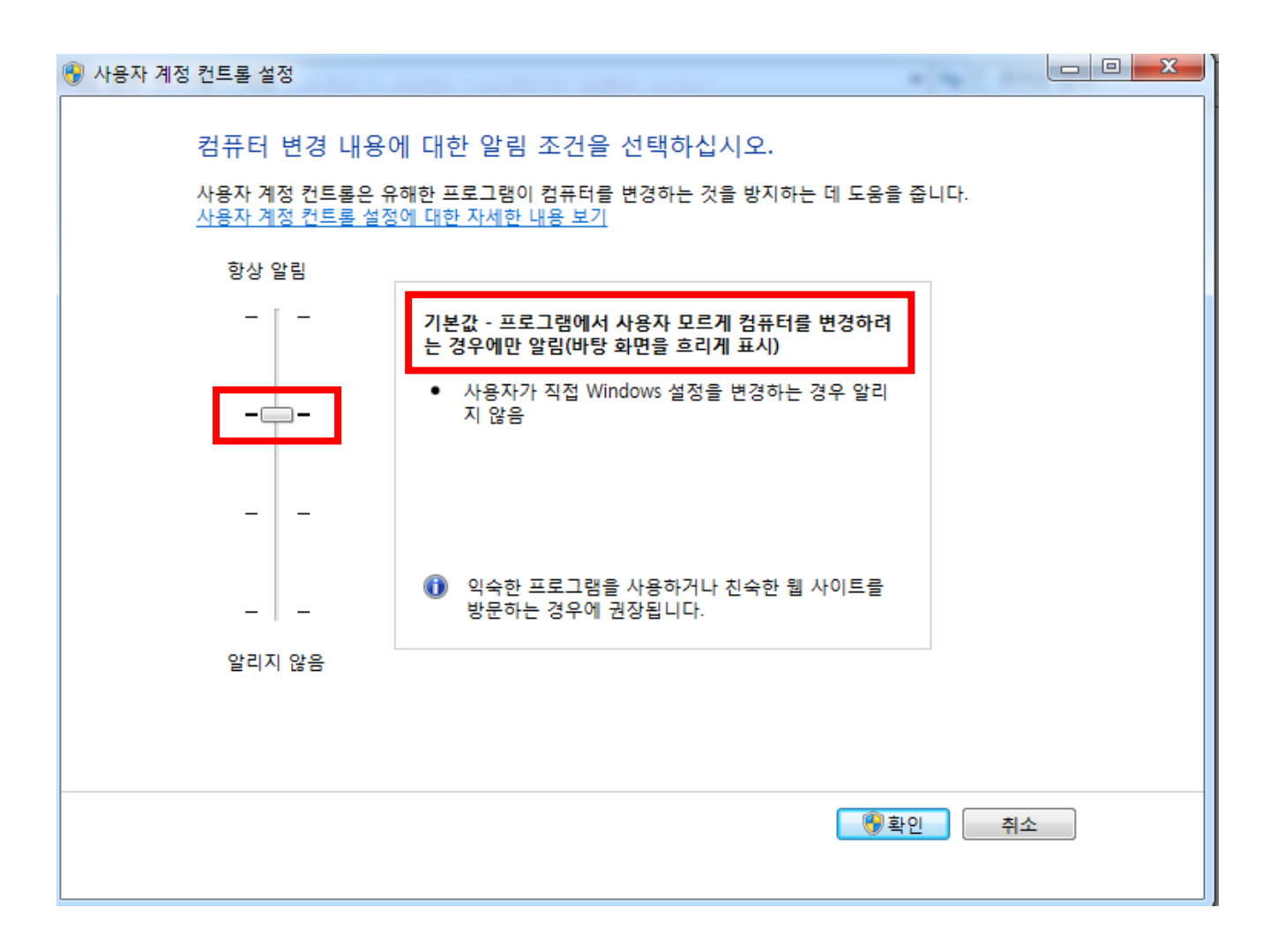

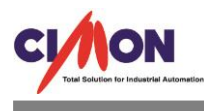

## 3. 알림 조건을 '기본값'에서 '알리지 않음'으로 수준을 하향합니다.

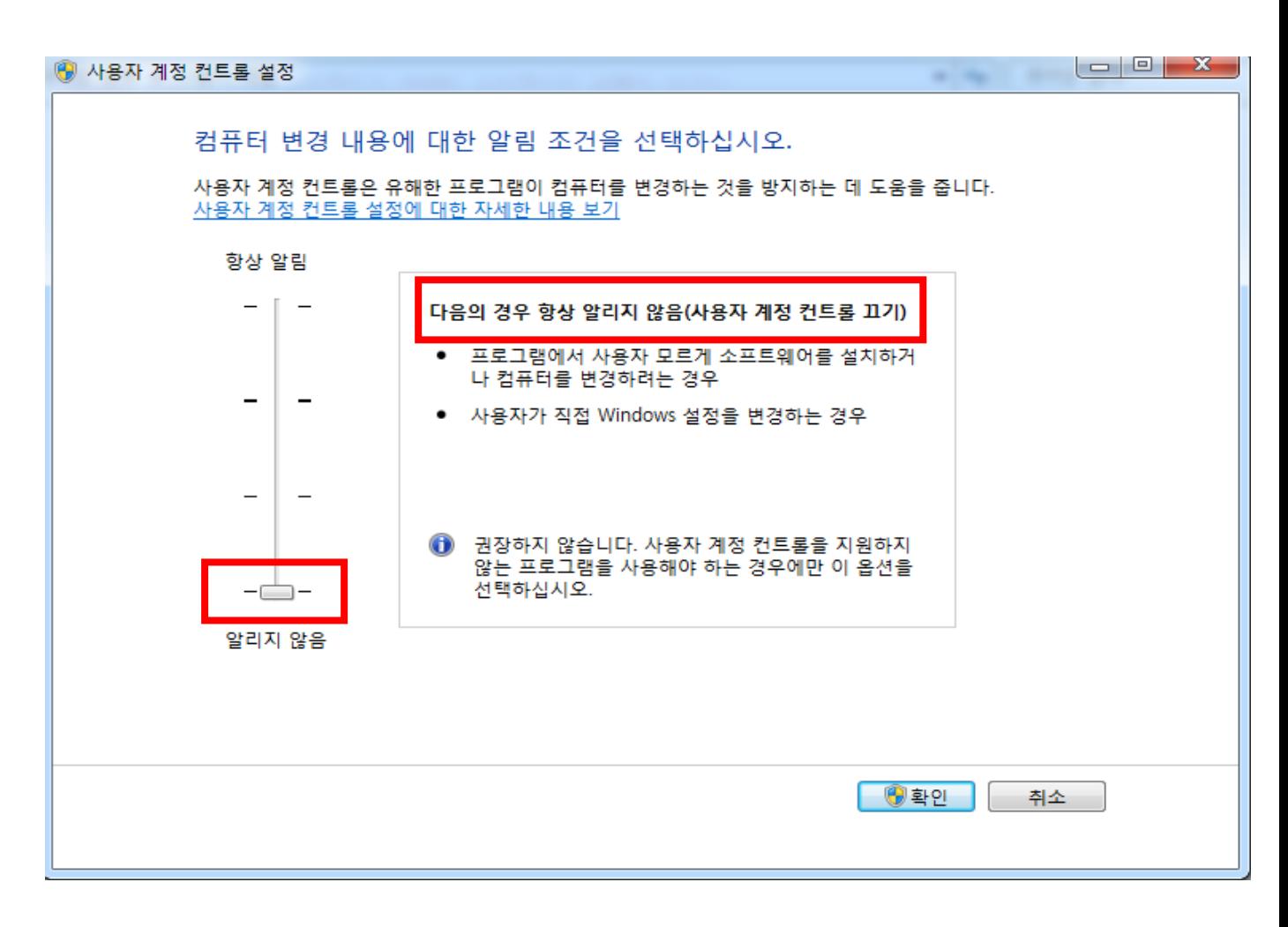

위 (3)의 그림처럼 '알리지 않음'으로 설정할 경우 어플리케이션이 사용자의 허락 없이 실행되어 도 사용자가 이를 감지 할 수 없으므로 어플리케이션이 시스템의 모든 영역에 접근할 수 있게 됩 니다.

일반적으로는 Windows 에서 사용자 계정 컨트롤 설정이 기본값으로 설정되어 있어도 관리자 권 한 없이 어플리케이션을 실행할 수 있습니다. 그러나 기본값에서 실행되지 않는 일부 어플리케이 션의 경우 위의 그림과 같이 사용자 계정 컨트롤 수준을 낮추면 경고 및 팝업을 거치지 않고 어 플리케이션을 실행할 수 있습니다.